Increasing business opportunities and networking is easier than ever.

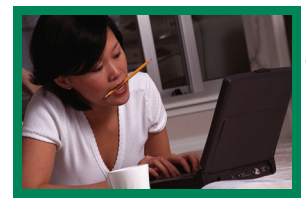

# Small Business Network® Start using the Bid Express

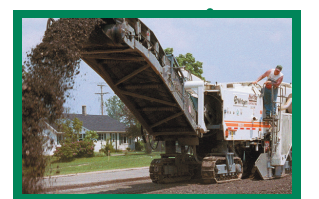

The Bid Express Small Business Network® is a part of the Bid Express® service that was created to ensure that you have a centralized area to access information about upcoming projects. It can help you find more opportunities, compete

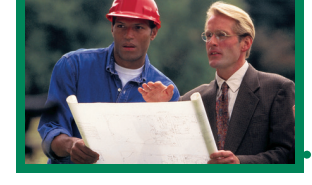

more effectively, network with prime contractors and subcontractors, and win more jobs.

Within the Bid Express Small Business Network, you can:

- Create a unsolicited sub-quote form that lists the items from a proposal that you want to quote, include pricing, terms and conditions, and send it to a prime/plan holder
- Add attachments to a sub-quote reply
- View requests for sub-quotes for work that primes have posted for projects they are bidding, add your pricing, terms, and conditions, and submit completed sub-quotes to primes
- Receive notifications by selected work type (included with agency-sponsored accounts only)
- Add extra work items to sub-quotes that you are responding to
- Receive a conformation that your sub-quote was opened by a prime
- View Bid Tab Analysis data from past bids, including the high, average and low prices of items. View this data by item, by proposal or by contractor to get a clear picture of recent bids for that item. Note that bid tab data is posted at the discretion of each agency (included with agency-sponsored accounts only)
- View important notices and publications from agencies targeted to small and disadvantaged businesses
- Know that your information is transmitted in a highly secure environment, and only to parties that you authorize

If you are not yet subscribing to the Bid Express service, go to **www.bidx.com** and select "Order Bid Express." The Bid Express Small Business Network is a part of the Bid Express Basic Service. **Your agency may provide sponsored accounts to the Bid Express Basic Service and the Small Business Network to Disadvantaged Business Enterprises. Contact your agency for details.**

www.bidx.com • customer.support@bidx.com Phone: (352) 381-4888

 $\bullet$  Info Tech

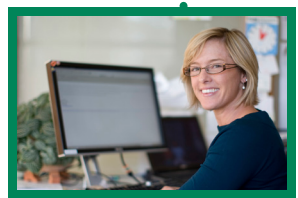

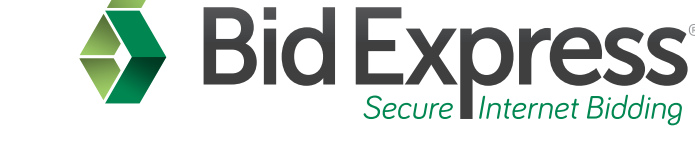

## A look inside the Bid Express Small Business Network

#### View sub-quote requests:

After logging into the Bid Express service, you can quickly review all incoming sub-quote requests and all unsolicited sub-quotes created by your company. To simplify on the Small Business Network home screen, sub-quote requests can be filtered by work types relevant to your interests, or hidden with one click if they are not applicable.

#### Create and send unsolicited sub-quotes to specific vendors:

Create unsolicited sub-quotes with ease using the intuitive sub-quote creator. In eight short steps, you can rapidly create a custom sub-quote directed at any number of specific vendors of your choosing. Steps include: provide contact information and sub-quote expiration date, select letting and proposal, add work types and items, specify terms and conditions, upload attachments, and select vendors.

#### Easily select and price items for unsolicited sub-quotes:

After adding applicable work types, select items that you wish to quote. The extended price calculates automatically, cutting out costly calculation errors. Comments can be provided on an per-item basis as well.

### Select items when responding to sub-quote requests from primes:

You have the freedom to choose and price any number of items when responding to a subquote request. Quantities can be modified, and per-item comments are also available.

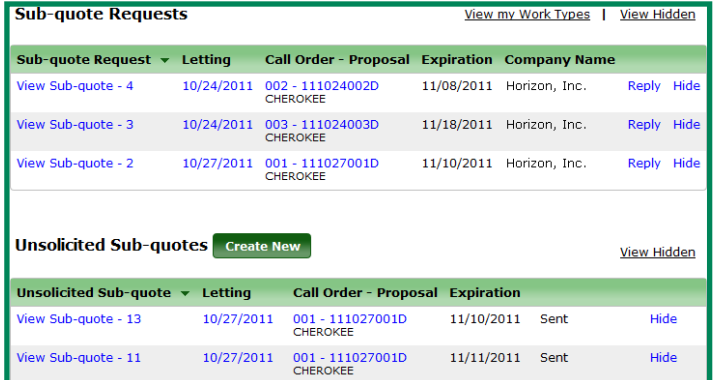

Small Business Network tab home screen, **subcontractor** view

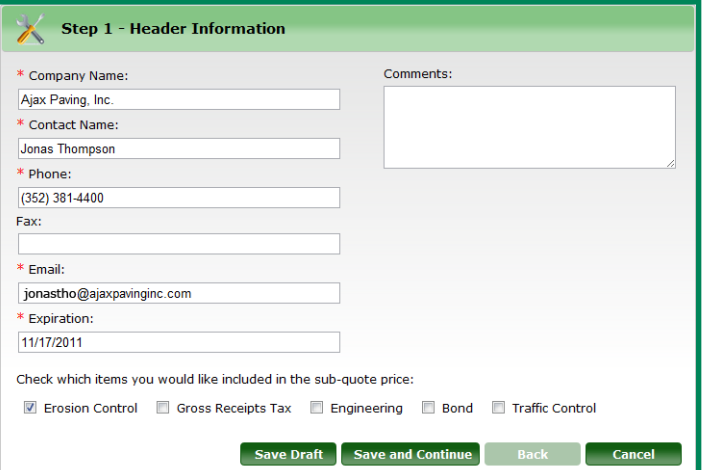

Step 1 of creating an **unsolicited sub-quote**: contact information, comments and sub-quote expiration date.

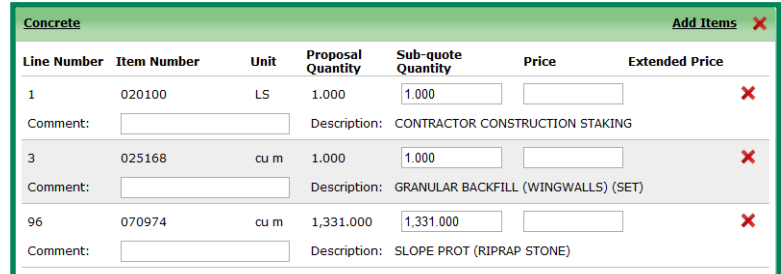

Step 4 of creating an **unsolicited sub-quote**: add work types, items, prices and comments, and modify quantities.

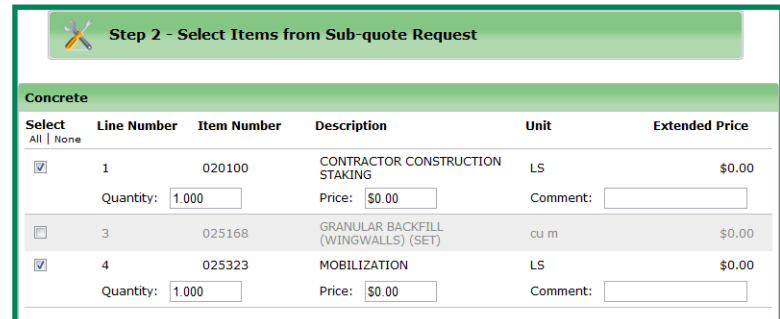

Step 2 of responding to a sub-quote from a **prime contractor**: select items, add prices, and modify quantities.